DRAFT Revised: 9/30/05 File: Title.fm PN: HP-404161-001

#### **Notebook Tour**

Document Part Number: 404161-001

March 2006

This guide explains the computer hardware features.

DRAFT Revised: 11/9/05 File: 404161-001TOC.fm PN: HP-404161-001

#### **Contents**

| - |                |     |
|---|----------------|-----|
|   | Top components | 1–2 |
|   | Lights         | 1-2 |

| $\boldsymbol{\mathcal{E}}$             |
|----------------------------------------|
| Pointing devices                       |
| Buttons, switches, and readers 1–8     |
| Keys1–11                               |
| Hotkey quick reference                 |
| Front components                       |
| Rear components                        |
| Right-side components1–17              |
| Left-side components1–19               |
| Bottom components                      |
| WLAN antennae (select models only)1–26 |

#### 2 Specifications

Components

| Operating environment | 2-1 |
|-----------------------|-----|
| Rated input power     | 2-2 |

WWAN antennae (select models only) . . . . . . . 1–27 

#### Index

DRAFT Revised: 11/9/05
File: 404161-001TOC.fm
PN: HP-404161-001

Contents

DRAFT Revised: 11/9/05 File: Chap1.fm PN: HP-404161-001

1

## **Components**

This chapter explains the hardware features of the computer.

To see a list of hardware installed in the computer:

- 1. Select **Start > My Computer**.
- 2. In the left pane of the System Tasks window, select **View system information**.
- 3. Select **Hardware** tab > **Device Manager**.

You can also add hardware or modify your device configurations using Device Manager.

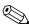

Components included with the computer may by region and by model. The illustrations in this chapter identify the standard external features included in most computer models.

## **Top components**

#### Lights

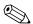

Refer to the illustration that most closely matches your computer.

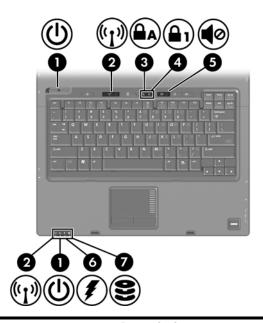

| Component   |                  | Description                                                                                                    |
|-------------|------------------|----------------------------------------------------------------------------------------------------|
| <b>1</b> Po | ower lights* (2) | Green: The computer is on. Blinking green: The computer is in standby.                                                                      |
|             |                  | Blinking green rapidly: An HP Smart AC Adapter with a higher power rating should be connected.  Off: The computer is off or in hibernation. |

(Continued)

| Со | mponent                                        | Description                                                                                                    |
|----|------------------------------------------------|----------------------------------------------------------------------------------------------------|
| 2  | Wireless lights <sup>†</sup> (2)               | On: An integrated wireless device, such as a wireless local area network (LAN) device, wireless wide-area network (WAN), and/or a Bluetooth® device is turned on.                                                                                                    |
| 8  | Caps lock light                                | On: Caps lock is on.                                                                                                    |
| 4  | Num lock light                                 | On: Num lock is on or the embedded numeric keypad is enabled.                                                                                                    |
| 6  | Volume mute light                              | On: System sound is turned off.                                                                                                    |
| 6  | Battery light                                  | Amber: A battery pack is charging. Green: A battery pack is close to full charge capacity. Blinking amber: A battery pack that is the only available power source has reached a low-battery condition. When the battery reaches a <i>critical</i> low-battery condition, the battery light begins blinking more quickly. Off: If the computer is plugged into an external power source, the light is turned off when all batteries in the computer are fully charged. If the computer is not plugged into an external power source, the light is turned off until the battery reaches a low-battery condition. |
| •  | IDE (Integrated Drive Electronics) drive light | Blinking: The hard drive or optical drive is being accessed.                                                                                                    |

<sup>\*</sup>There are 2 power lights. Both display the same information. The light on the power button is visible only when the computer is open; the other power light is always visible on the front of the computer.

<sup>&</sup>lt;sup>†</sup>There are 2 wireless lights. Both display the same information. The light on the wireless button is visible only when the computer is open; the other wireless light is always visible on the front of the computer.

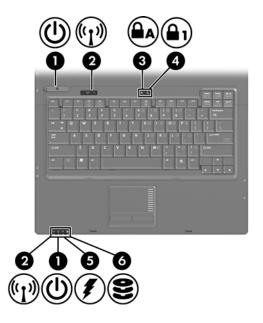

| Со | mponent                          | Description                                                                                                    |
|----|----------------------------------|----------------------------------------------------------------------------------------------------|
| 0  | Power lights* (2)                | Green: The computer is on.                                                                                                    |
|    |                                  | Blinking green: The computer is in standby.                                                                                                    |
|    |                                  | Blinking green rapidly: An HP Smart AC Adapter with a higher power rating should be connected.                                                                    |
|    |                                  | Off: The computer is off or in hibernation.                                                                                                    |
| 2  | Wireless lights <sup>†</sup> (2) | On: An integrated wireless device, such as a wireless local area network (LAN) device, wireless wide-area network (WAN), and/or a Bluetooth® device is turned on. |
| 8  | Caps lock light                  | On: Caps lock is on.                                                                                                    |
|    |                                  | (Continued)                                                                                                    |

(00.....

| Со | mponent                                        | Description                                                                                                    |
|----|------------------------------------------------|----------------------------------------------------------------------------------------------------|
| 4  | Num lock light                                 | On: Num lock is on or the embedded numeric keypad is enabled.                                                                                                    |
| 6  | Battery light                                  | Amber: A battery pack is charging. Green: A battery pack is close to full charge capacity. Blinking amber: A battery pack that is                                                                                                    |
|    |                                                | the only available power source has reached a low-battery condition. When the battery reaches a <i>critical</i> low-battery condition, the battery light begins blinking more quickly.                                                                                                |
|    |                                                | Off: If the computer is plugged into an external power source, the light is turned off when all batteries in the computer are fully charged. If the computer is not plugged into an external power source, the light is turned off until the battery reaches a low-battery condition. |
| 6  | IDE (Integrated Drive Electronics) drive light | Blinking: The hard drive or optical drive is being accessed.                                                                                                    |

<sup>\*</sup>There are 2 power lights. Both display the same information. The light on the power button is visible only when the computer is open; the other power light is always visible on the front of the computer.

<sup>&</sup>lt;sup>†</sup>There are 2 wireless lights. Both display the same information. The light on the wireless button is visible only when the computer is open; the other wireless light is always visible on the front of the computer.

## **Pointing devices**

## TouchPad (select models only)

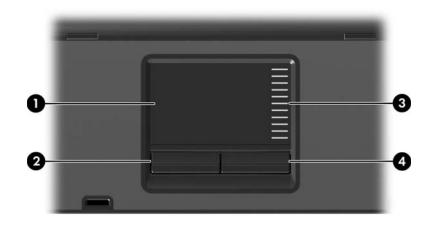

| Со | mponent               | Description                                                                                                    |
|----|-----------------------|----------------------------------------------------------------------------------------------------|
| 0  | TouchPad              | Moves the pointer and selects or activates items on the screen. Can be set to perform other mouse functions, such as scrolling, selecting, and double-clicking. |
| 2  | Left TouchPad button  | Functions like the left button on an external mouse.                                                                                                    |
| 8  | TouchPad scroll zone  | Scrolls up or down.                                                                                                    |
| 4  | Right TouchPad button | Functions like the right button on an external mouse.                                                                                                    |

#### Pointing stick (select models only)

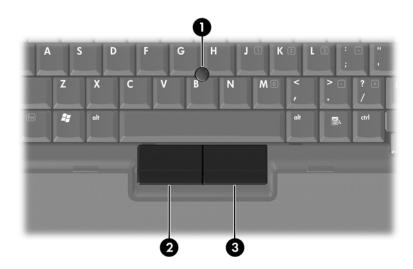

| Component |                             | Description                                                     |
|-----------|-----------------------------|-----------------------------------------------------------------|
| 0         | Pointing stick              | Moves the pointer and selects or activates items on the screen. |
| 2         | Left pointing stick button  | Functions like the left button on an external mouse.            |
| 6         | Right pointing stick button | Functions like the right button on an external mouse.           |

#### Buttons, switches, and readers

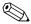

Refer to the illustration that most closely matches your computer.

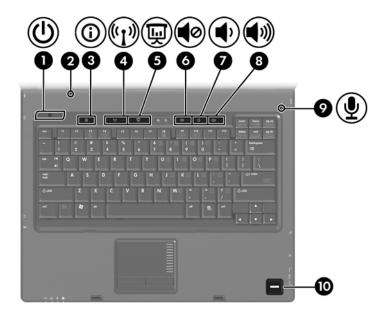

| Со       | mponent                                       | Description                                                                                                    |  |
|----------|-----------------------------------------------|----------------------------------------------------------------------------------------------------|--|
| 0        | Power button*                                 | When the computer is                                                                                                    |  |
|          |                                               | Off, press to turn on the computer.                                                                                                    |  |
|          |                                               | In standby, briefly press to exit standby.                                                                                                    |  |
|          |                                               | In hibernation, briefly press to exit<br>hibernation.                                                                                                    |  |
|          |                                               | If the computer has stopped responding and Microsoft® Windows® shutdown procedures cannot be used, press and hold the power button for at least 5 seconds to turn off the computer.                                                                                         |  |
| 2        | Display switch                                | Initiates standby if the display is closed while the computer is on.                                                                                                    |  |
| <b>③</b> | Info Center button                            | Launches Info Center, which enables you to open the following software solutions: Altiris Local Recovery, Contact HP, Help and Support, Accessories Product Tour (Options Demo), ProtectTools Security Manager, Software Setup, System Information, and Wireless Assistant. |  |
| 4        | Wireless button                               | Turns the wireless feature on or off, but does not create a wireless connection.                                                                                                    |  |
|          | To establish a wireless of already be set up. | connection, a wireless network must                                                                                                    |  |
| 6        | Presentation button                           | Starts the Presentation feature.                                                                                                    |  |
| 6        | Volume mute button                            | Mutes system sound.                                                                                                    |  |
| 7        | Volume down button                            | Decreases system volume.                                                                                                    |  |
| 8        | Volume up button                              | Increases system volume.                                                                                                    |  |
| 9        | Internal microphone                           | Records sound.                                                                                                    |  |
| 0        | Fingerprint reader                            | Allows a fingerprint logon to Windows instead of a password logon.                                                                                                    |  |

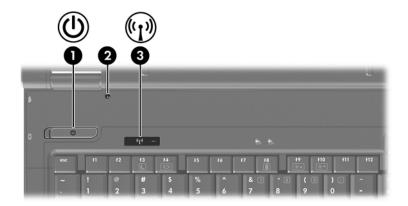

| Component |                                        | Description                                                                                                    |
|-----------|----------------------------------------|----------------------------------------------------------------------------------------------------|
| 0         | Power button*                          | When the computer is                                                                                                    |
|           |                                        | Off, press to turn on the computer.                                                                                                    |
|           |                                        | In standby, briefly press to exit standby.                                                                                                    |
|           |                                        | In hibernation, briefly press to exit<br>hibernation.                                                                                                    |
|           |                                        | If the computer has stopped responding and Microsoft® Windows® shutdown procedures cannot be used, press and hold the power button for at least 5 seconds to turn off the computer. |
| 0         | Display switch                         | Initiates standby if the display is closed while the computer is on.                                                                                                    |
| 8         | Wireless button                        | Turns the wireless feature on or off, but does not create a wireless connection.                                                                                                    |
|           | To establish a wire already be set up. | eless connection, a wireless network must                                                                                                    |

#### **Keys**

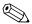

Your computer may look slightly different from the illustration in this section.

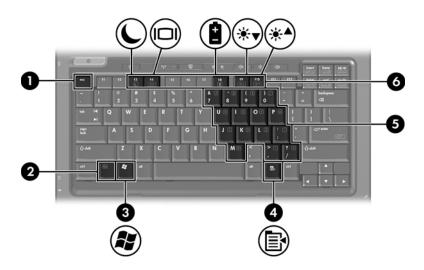

| Component |                          | Description                                                                                                    |  |
|-----------|--------------------------|----------------------------------------------------------------------------------------------------|--|
| 0         | esc key                  | Displays system information when pressed in combination with the <b>fn</b> key.                                  |  |
| 2         | fn key                   | Executes frequently used system functions when pressed in combination with a function key or the <b>esc</b> key. |  |
| 6         | Windows logo key         | Displays the Microsoft Windows Start menu.                                                                       |  |
| 4         | Windows applications key | Displays a shortcut menu for items beneath the pointer.                                                          |  |

(Continued)

| Со | mponent                                                                          | Description                                                                                  |
|----|----------------------------------------------------------------------------------|----------------------------------------------------------------------------------------------|
| 6  | Embedded numeric<br>keypad keys                                                  | Can be used like the keys on an external numeric keypad.                                     |
| 6  | Function keys                                                                    | Execute frequently used system functions when pressed in combination with the <b>fn</b> key. |
|    | Refer to the table in "Hotkey quick reference" for a description of each hotkey. |                                                                                              |

## Hotkey quick reference

| To perform this function                                | Press              |
|---------------------------------------------------------|--------------------|
| Initiate standby                                        | fn+f3              |
| Resume from standby                                     | Power button       |
| Alternate between computer display and external display | fn+f4              |
| Display battery information                             | fn+f8              |
| Clear battery information                               | fn+f8              |
| Decrease screen brightness                              | fn+f9              |
| Increase screen brightness                              | fn+f10             |
| Display system information                              | fn+esc             |
| Clear system information                                | fn+esc or press OK |

#### **Front components**

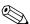

Refer to the illustration that most closely matches your computer.

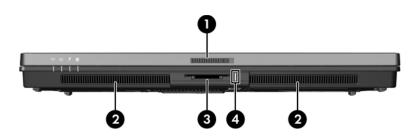

| Со       | mponent                  | Description                                                                                                    |
|----------|--------------------------|----------------------------------------------------------------------------------------------------|
| 0        | Display release latch    | Opens the notebook.                                                                                                    |
| 2        | Speakers (2)             | Produce system sound.                                                                                                    |
| <b>③</b> | Digital Media Slot       | Supports 7 optional digital card formats: SD (Secure Digital) Memory Card, MultiMediaCard, Memory Stick, Memory Stick Pro, Memory Stick Duo, SmartMedia card, and xD-Picture Card. |
| 4        | Digital Media Slot light | On: A digital card is being accessed.                                                                                                    |

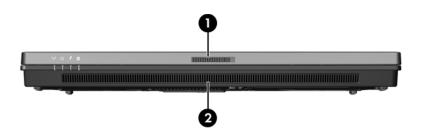

| Component |                       | Description           |
|-----------|-----------------------|-----------------------|
| 0         | Display release latch | Opens the notebook.   |
| 2         | Speakers (2)          | Produce system sound. |

## **Rear components**

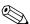

Refer to the illustration that most closely matches your computer.

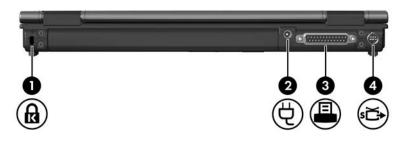

| Со | mponent             | Description                                                                                                    |
|----|---------------------|----------------------------------------------------------------------------------------------------|
| 0  | Security cable slot | Attaches an optional security cable to the computer.                                                                 |
|    |                     | signed to act as a deterrent, but may r from being mishandled or stolen.                                             |
| 2  | Power connector     | Connects an AC adapter.                                                                                              |
| 8  | Parallel port       | Connects an optional printer.                                                                                        |
| 4  | S-Video-out jack    | Connects an optional S-Video device such as a television, VCR, camcorder, overhead projector, or video capture card. |

Notebook Tour 1–15

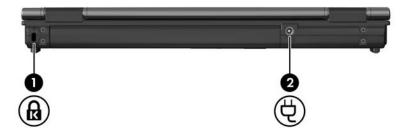

| Co | mponent                                                                                                    | Description                                          |
|----|----------------------------------------------------------------------------------------------------|------------------------------------------------------|
| 0  | Security cable slot                                                                                                    | Attaches an optional security cable to the computer. |
|    | The security cable is designed to act as a deterrent, but may not prevent the computer from being mishandled or stolen. |                                                      |
| 2  | Power connector                                                                                                    | Connects an AC adapter.                              |

## **Right-side components**

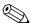

Refer to the illustration that most closely matches your computer.

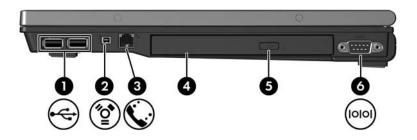

| Component |                      | Description                                                 |
|-----------|----------------------|-------------------------------------------------------------|
| 0         | USB ports (2)        | Connect optional USB devices.                               |
| 2         | 1394 port            | Connects an optional IEEE 1394 device, such as a camcorder. |
| 0         | RJ-11 (modem) jack   | Connects a modem cable.                                     |
| 4         | Optical drive        | Reads an optical disc.                                      |
| 6         | Optical drive button | Releases the media tray.                                    |
| 0         | Serial port          | Connects an optional serial device.                         |
|           |                      |                                                             |

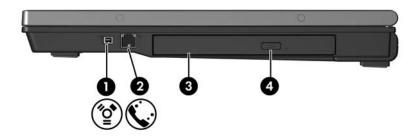

| Со | mponent              | Description                                                 |
|----|----------------------|-------------------------------------------------------------|
| 0  | 1394 port            | Connects an optional IEEE 1394 device, such as a camcorder. |
| 2  | RJ-11 (modem) jack   | Connects a modem cable.                                     |
| 8  | Optical drive        | Reads an optical disc.                                      |
| 4  | Optical drive button | Releases the media tray.                                    |

## **Left-side components**

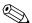

Your computer may look slightly different from the illustration in this section.

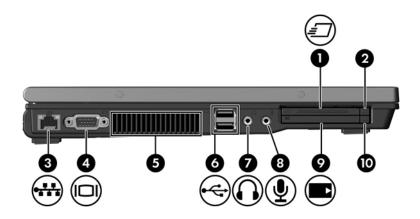

| Component |                                       | Description                                               |
|-----------|---------------------------------------|-----------------------------------------------------------|
| 0         | ExpressCard slot (select models only) | Supports optional ExpressCard/54 or ExpressCard/34 cards. |
| 2         | ExpressCard slot eject button         | Ejects the ExpressCard from the ExpressCard slot.         |
| 6         | RJ-45 (network) jack                  | Connects a network cable.                                 |
| 4         | External monitor port                 | Connects an external monitor.                             |

(Continued)

Notebook Tour 1–19

| Со | mponent                    | Description                                                                                                    |
|----|----------------------------|----------------------------------------------------------------------------------------------------|
| 6  | Vent                       | Provides airflow to cool internal components.                                                                                                    |
|    | only on a hard, flat surfa | do not obstruct vents. Use the computer ace. Do not allow another hard surface, stional printer, or a soft surface, such as clothing, to block airflow.          |
|    | components and prever      | s up automatically to cool internal<br>nt overheating. It is normal for the<br>and off during routine operation.                                                 |
| 6  | USB ports (2)              | Connect optional USB devices.                                                                                                    |
| 7  | Audio-out (headphone) jack | Produces system stereo sound when connected to optional powered stereo speakers, headphones, ear buds, a headset, or television audio.                           |
| 8  | Audio-in (microphone) jack | Connects an optional headset microphone or a monaural microphone.                                                                                                |
| 9  | PC Card slot               | Supports optional Type I, Type II, or Type III 32-bit (CardBus) or 16-bit PC Cards. Some models may be shipped with a smart card reader in the bottom card slot. |
| 0  | PC Card slot eject button  | Eject the PC Card from the PC Card slot.                                                                                                    |

## **Bottom components**

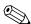

Refer to the illustration that most closely matches your computer.

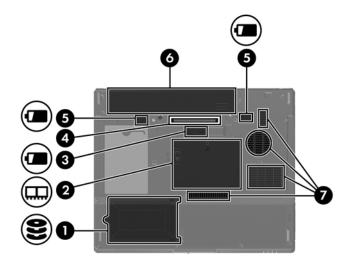

| Component |                                                   | Description                                                                                                    |
|-----------|---------------------------------------------------|----------------------------------------------------------------------------------------------------|
| 0         | Hard drive bay                                    | Holds the hard drive.                                                                                                    |
| 2         | Expansion memory module and Mini Card compartment | Contains the expansion memory module slot and a wireless LAN device.                                                                                                    |
|           |                                                   | To prevent an unresponsive system and the display of a warning message, replace with only a Mini Card device authorized for use in the computer by the governmental agency that regulates wireless devices in your country. If you replace a device and then receive a warning message, remove the device to restore computer functionality. Then contact Customer Care. To contact Customer Care, click Contact a Technician in the Help and Support Center. |
| 0         | Travel battery connector                          | Connects an optional travel battery.                                                                                                    |
| 4         | Docking connector                                 | Connects the computer to an optional docking device.                                                                                                    |
| 6         | Primary battery pack release latches (2)          | Release the primary battery pack from the battery bay.                                                                                                    |
| 6         | Battery bay                                       | Holds the primary battery pack.                                                                                                    |

(Continued)

| Compo        | nent     | Description                                  |
|--------------|----------|----------------------------------------------|
| <b>7</b> Ver | nts (4)* | Provide airflow to cool internal components. |

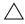

To prevent overheating, do not obstruct vents. Use the computer only on a hard, flat surface. Do not allow another hard surface, such as an adjoining optional printer, or a soft surface, such as pillows or thick rugs or clothing, to block airflow.

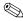

The computer fan starts up automatically to cool internal components and prevent overheating. It is normal for the internal fan to cycle on and off during routine operation.

<sup>\*</sup>Depending on your computer model, the vents on the computer may vary in number and location.

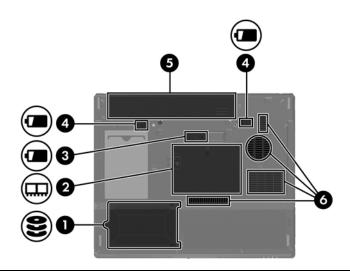

#### Component

#### Description

Hard drive bay

Holds the hard drive.

Expansion memory module and Mini Card compartment Contains the expansion memory module slot and a wireless LAN device.

 $\wedge$ 

To prevent an unresponsive system and the display of a warning message, replace with only a Mini Card device authorized for use in the computer by the governmental agency that regulates wireless devices in your country. If you replace a device and then receive a warning message, remove the device to restore computer functionality. Then contact Customer Care. To contact Customer Care, click Contact a Technician in the Help and Support Center.

(Continued)

| Со | mponent                                  | Description                                            |
|----|------------------------------------------|--------------------------------------------------------|
| 8  | Travel battery connector                 | Connects an optional travel battery.                   |
| 4  | Primary battery pack release latches (2) | Release the primary battery pack from the battery bay. |
| 6  | Battery bay                              | Holds the primary battery pack.                        |
| 6  | Vents (4)*                               | Provide airflow to cool internal components.           |

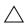

To prevent overheating, do not obstruct vents. Use the computer only on a hard, flat surface. Do not allow another hard surface, such as an adjoining optional printer, or a soft surface, such as pillows or thick rugs or clothing, to block airflow.

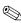

The computer fan starts up automatically to cool internal components and prevent overheating. It is normal for the internal fan to cycle on and off during routine operation.

<sup>\*</sup>Depending on your computer model, the vents on the computer may vary in number and location.

#### WLAN antennae (select models only)

Two wireless antennae inside the display enclosure send and receive wireless device signals over wireless local area networks (WLANs). These antennae are not visible from the outside of the computer. For optimal transmission, keep the areas immediately around the antennae free from obstructions.

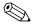

Your computer may look slightly different from the illustration in this section.

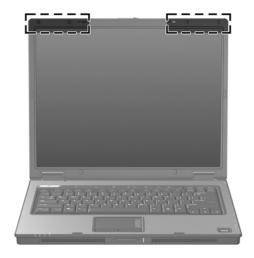

#### WWAN antennae (select models only)

Two wireless antennae inside the display enclosure allow you to connect to a wireless wide-area network (WWAN), and then to the Internet, using the integrated HP Broadband Wireless module and service from a supported cellular network operator.

For more information on HP Broadband Wireless and how to sign up for service, refer to the *HP Broadband Wireless Getting Started* guide that shipped with your computer.

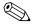

Your computer may look slightly different from the illustration in this section.

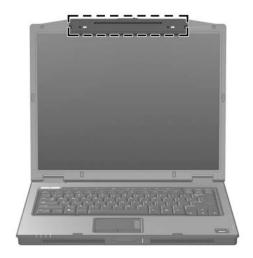

Notebook Tour 1–27

# Additional hardware components

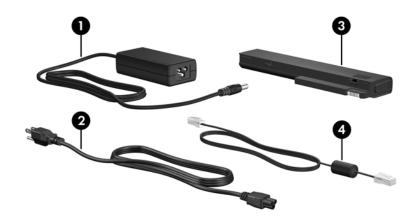

| Со | mponent       | Description                                                                                   |
|----|---------------|-----------------------------------------------------------------------------------------------|
| 0  | AC adapter    | Converts AC power to DC power.                                                                |
| 0  | Power cord*   | Connects an AC adapter to an AC outlet.                                                       |
| 8  | Battery pack* | Powers the computer when the computer is not plugged into external power.                     |
| 4  | Modem cable*  | Connects an internal modem to an RJ-11 telephone jack or to a country-specific modem adapter. |

<sup>\*</sup>Modem cables, battery packs, and power cords vary in appearance by region and country.

#### Labels

The labels affixed to the computer provide information you may need when you troubleshoot system problems or travel internationally with the computer.

- Service tag—Provides the product name, product number (P/N), and serial number (S/N) of your computer. Have this information available when you contact Customer Care. The service tag label is affixed to the bottom of the computer.
- Microsoft Certificate of Authenticity—Contains the Microsoft Windows Product Key. You may need the Product Key to update or troubleshoot the operating system. This certificate is affixed to the bottom of the computer.
- Regulatory label—Provides regulatory information about the computer. The regulatory label is affixed to the bottom of the computer.
- Modem approval label—Provides regulatory information about the modem and lists the agency approval markings required by some of the countries in which the modem has been approved for use. You may need this information when traveling internationally. The modem approval label is affixed to the bottom of the computer.

Notebook Tour 1–29

■ Wireless certification labels—Provides information about optional wireless devices and the approval markings of some of the countries in which the devices have been approved for use. An optional device may be a wireless local area network (WLAN) device, a wireless wide-area network (WWAN) device, or an optional Bluetooth® device. If your computer model includes one or more wireless devices, one certification label per wireless device is included with your computer. You may need this information when traveling internationally. The WLAN and Bluetooth wireless certification labels are located inside the expansion memory module compartment. The WWAN certification label is located inside the battery compartment.

# **Specifications**

The following sections provide information on the operating environment specifications and power specifications of the computer.

#### **Operating environment**

The operating environment information in the following table may be helpful if you plan to use or transport the computer in extreme environments.

| Factor                                          | Metric                   | U.S.                |
|-------------------------------------------------|--------------------------|---------------------|
| Temperature                                     |                          |                     |
| Operating (not writing to optical disc)         | 0°C to 35°C              | 32°F to 95°F        |
| Operating (writing to optical disc)             | 5°C to 35°C              | 41°F to 95°F        |
| Nonoperating                                    | -20°C to 60°C            | -4°F to 140°F       |
| Relative humidity (noncondensing)               |                          |                     |
| Operating                                       | 10% to 90%               | 10% to 90%          |
| Nonoperating                                    | 5% to 95%                | 5% to 95%           |
| Maximum altitude (unpressurized)                |                          |                     |
| Operating (14.7 to 10.1 psia*)                  | -15 m to 3,048 m         | -50 ft to 10,000 ft |
| Nonoperating (14.7 to 4.4 psia*)                | -15 m to 12,192 m        | -50 ft to 40,000 ft |
| *Pounds per square inch absolute (psi altitude. | ia) is another unit of r | neasurement for     |

Notebook Tour 2–1

#### Rated input power

The power information in this section may be helpful if you plan to travel internationally with your computer.

The computer operates on DC power, which can be supplied by an AC or a DC power source. Although the computer can be powered from a stand-alone DC power source, it is strongly recommended that the computer be powered only with an AC adapter or a DC power cord supplied by or approved for an HP computer.

The computer is capable of accepting DC power within the following specifications.

| Input Power       | Rating                   |
|-------------------|--------------------------|
| Operating voltage | 18.5 V dc @ 3.5 A - 65 W |
| Operating current | 3.5 A                    |

This product is designed for IT power systems in Norway with phase-to-phase voltage not exceeding 240 V rms.

DRAFT Revised: 11/9/05
File: 404161-001IX.fm
PN: HP-404161-001

# Index

| AC adapter, identifying 1–28 altitude specifications 2–1 antennae 1–26, 1–27 applications key, Windows 1–11 | optical drive 1–17, 1–18 PC Card slot eject 1–20 power 1–9, 1–10 Presentation 1–9 TouchPad 1–6 volume 1–9 wireless 1–9, 1–10 |
|----------------------------------------------------------------------------------------------------|----------------------------------------------------------------------------------------------------|
| audio-in (microphone) jack                                                                                  | C                                                                                                    |
| 1–20                                                                                                    | cables                                                                                                    |
| audio-out (headphone) jack                                                                                  | modem 1–19                                                                                                    |
| 1–20                                                                                                    | network 1–19                                                                                                    |
| В                                                                                                    | RJ-11 (modem) 1–28                                                                                                    |
| battery bay 1–22, 1–25, 1–29                                                                                | caps lock light 1–3, 1–4                                                                                                    |
| battery light, identifying 1–3,                                                                             | Certificate of Authenticity                                                                                                  |
| 1–5                                                                                                    | label 1–29                                                                                                    |
| battery pack release latch                                                                                  | compartments                                                                                                    |
| 1–22, 1–25                                                                                                  | expansion memory module                                                                                                    |
| battery pack, identifying 1–28                                                                              | and Mini Card 1–22,                                                                                                    |
| bays                                                                                                    | 1–24                                                                                                    |
| battery 1–22, 1–25, 1–29                                                                                    | components                                                                                                    |
| hard drive 1–22, 1–24                                                                                       | bottom 1–21                                                                                                    |
| Bluetooth label 1–30                                                                                        | front 1–13                                                                                                    |
| buttons                                                                                                    | left-side 1–19                                                                                                    |
| ExpressCard slot eject                                                                                      | rear 1–15                                                                                                    |
| 1–19                                                                                                    | right-side 1–17                                                                                                    |
| Info Center 1–9                                                                                             | top 1–2                                                                                                    |
| mute 1–9                                                                                                    | connectors                                                                                                    |

| DRAF | T Rev | rised | l: 11, | /9/0  | )5 |
|------|-------|-------|--------|-------|----|
| ile: | 404   | 161   | -00    | IIX.f | m  |
| PN:  | HP-   | 404   | 161    | -00   | 1  |

| docking 1–22 power 1–15, 1–16 travel battery 1–22, 1–25 cord, power, identifying 1–28  D digital cards 1–13 Digital Media Slot light 1–13 Digital Media Slot, location 1–13 display release latch 1–13, 1–14 display switch, identifying 1–9, 1–10 docking connector 1–22 drives, optical 1–17, 1–18  E eject button, PC Card slot 1–20 environmental specifications 2–1 ExpressCard slot 1–19 ExpressCard slot eject button 1–19 external monitor port 1–19  F fingerprint reader 1–9 | HP Smart AC Adapter, identifying 1–28 humidity specifications 2–1  IDE drive light 1–3, 1–5 IEEE 1394 port 1–17, 1–18 Info Center button 1–9 internal microphone 1–9  J jacks audio-in (microphone) 1–20 audio-out (headphone) 1–20 RJ-11 (modem) 1–17, 1–18 RJ-45 (network) 1–19 S-Video-out 1–15  K keypad keys 1–12 keys esc 1–11 fn 1–11 function 1–12 keypad 1–12 Windows applications |
|----------------------------------------------------------------------------------------------------|----------------------------------------------------------------------------------------------------|
| <b>fn</b> key 1–11                                                                                                    | 1–11                                                                                                    |
| function keys 1–12                                                                                                    | Windows logo 1–11                                                                                                    |
| H                                                                                                    | L                                                                                                    |
| hard drive bay, identifying<br>1–22, 1–24<br>headphone (audio-out) jack<br>1–20<br>hotkeys, Quick Reference                                                                                                    | labels Microsoft Certificate of Authenticity 1–29 modem approval 1–29                                                                                                    |

| wireless certification 1-30                                                                                                    | mute light 1–3                                                                                                    |
|----------------------------------------------------------------------------------------------------|----------------------------------------------------------------------------------------------------|
| WLAN 1-30                                                                                                    | N                                                                                                    |
| latches battery pack release 1–22, 1–25 display release 1–13, 1–14 lights                                                                                                    | network (RJ-45) jack 1–19<br>network cable 1–19<br>num lock light 1–3, 1–5                                                                                                    |
| battery 1–3, 1–5 caps lock 1–3, 1–4 Digital Media Slot 1–13 IDE drive 1–3, 1–5 mute 1–3 num lock 1–3, 1–5 power 1–2, 1–4 wireless 1–3, 1–4                                                                              | operating environment specifications 2–1 operating system Microsoft Certificate of Authenticity label 1–29 Product Key 1–29 optical drive button 1–17, 1–18 optical drive, identifying 1–17, |
| lock, security cable 1–15, 1–16                                                                                                    | 1–18                                                                                                    |
| M                                                                                                    | P                                                                                                    |
| memory module compartment,<br>expansion 1–22, 1–24<br>Memory Stick 1–13<br>Memory Stick Duo 1–13<br>Memory Stick Pro 1–13<br>microphone (audio-in) jack<br>1–20<br>microphone, internal 1–9<br>Microsoft Certificate of | parallel port 1–15 PC Card slot 1–20 PC Card slot eject button 1–20 pointing stick buttons 1–7 location 1–7 ports 1394 1–17, 1–18 external monitor 1–19                                      |
| Authenticity label 1–29<br>Mini Card compartment 1–22,<br>1–24                                                                                                    | parallel 1–15<br>serial 1–17<br>USB 1–17, 1–20                                                                                                    |
| modem approval label 1–29                                                                                                    | power button 1–9, 1–10                                                                                                    |
| modem cable 1–19                                                                                                    | power connector 1–15, 1–16                                                                                                    |
| monitor port, external 1–19                                                                                                    | power cord 1–28                                                                                                    |
| MultiMediaCard 1–13                                                                                                    | power light 1–2, 1–4                                                                                                    |
| mute button 1–9                                                                                                    | Presentation button 1–9                                                                                                    |

DRAFT Revised: 11/9/05
File: 404161-001IX.fm
PN: HP-404161-001

| Product Key 1–29                                                                                                    | speakers 1–13, 1–14                                                                                                    |
|----------------------------------------------------------------------------------------------------|----------------------------------------------------------------------------------------------------|
| product name and number,                                                                                                    | specifications                                                                                                    |
| computer 1–29                                                                                                    | operating environment 2–1                                                                                                    |
| R                                                                                                    | rated input power 2–2                                                                                                    |
| rated input power                                                                                                    | S-Video-out jack 1–15                                                                                                    |
| specifications 2–2                                                                                                    | switches                                                                                                    |
| regulatory information                                                                                                    | display 1–9, 1–10                                                                                                    |
| modem approval label                                                                                                    | identifying 1–9, 1–10                                                                                                    |
| 1–29                                                                                                    | Т                                                                                                    |
| regulatory label 1–29                                                                                                    | temperature specifications 2–1                                                                                                    |
| wireless certification labels                                                                                                    | TouchPad 1–6                                                                                                    |
| 1–30                                                                                                    | travel battery connector 1–22,                                                                                                    |
| release latch                                                                                                    | 1–25                                                                                                    |
| battery pack 1–22, 1–25                                                                                                    | traveling with computer                                                                                                    |
| display 1–13, 1–14                                                                                                    | environmental                                                                                                    |
| RJ-11 (modem) cable 1–28                                                                                                    | specifications 2–2                                                                                                    |
| RJ-11 (modem) jack 1–17,                                                                                                    | modem approval label                                                                                                    |
| 1–18                                                                                                    | 1–29                                                                                                    |
| RJ-45 (network) jack 1-19                                                                                                    | wireless certification labels                                                                                                    |
| S                                                                                                    | 1–30                                                                                                    |
| <b>3</b>                                                                                                    |                                                                                                    |
| _                                                                                                    | U                                                                                                    |
| scrolling regions, TouchPad<br>1–6                                                                                                    | <b>U</b> USB ports, identifying 1–17,                                                                                                    |
| scrolling regions, TouchPad                                                                                                    | _                                                                                                    |
| scrolling regions, TouchPad 1–6                                                                                                    | USB ports, identifying 1–17, 1–20                                                                                                    |
| scrolling regions, TouchPad<br>1–6<br>Secure Digital (SD) Memory                                                                                                    | USB ports, identifying 1–17, 1–20                                                                                                    |
| scrolling regions, TouchPad 1-6 Secure Digital (SD) Memory Card 1-13 security cable slot 1-15, 1-16 serial number, computer 1-29                                                                                                    | USB ports, identifying 1–17, 1–20  V vents 1–20, 1–23, 1–25                                                                                                    |
| scrolling regions, TouchPad 1–6 Secure Digital (SD) Memory Card 1–13 security cable slot 1–15, 1–16 serial number, computer 1–29 serial port 1–17                                                                                                    | USB ports, identifying 1–17, 1–20  V vents 1–20, 1–23, 1–25 volume buttons 1–9                                                                                                    |
| scrolling regions, TouchPad 1-6 Secure Digital (SD) Memory Card 1-13 security cable slot 1-15, 1-16 serial number, computer 1-29 serial port 1-17 service tag 1-29                                                                                                    | USB ports, identifying 1–17, 1–20  V vents 1–20, 1–23, 1–25 volume buttons 1–9  W                                                                                                    |
| scrolling regions, TouchPad 1-6 Secure Digital (SD) Memory Card 1-13 security cable slot 1-15, 1-16 serial number, computer 1-29 serial port 1-17 service tag 1-29 slots                                                                                              | USB ports, identifying 1–17, 1–20  V vents 1–20, 1–23, 1–25 volume buttons 1–9  W Windows applications key                                                                                                    |
| scrolling regions, TouchPad 1-6 Secure Digital (SD) Memory Card 1-13 security cable slot 1-15, 1-16 serial number, computer 1-29 serial port 1-17 service tag 1-29 slots Digital Media 1-13                                                                           | USB ports, identifying 1–17, 1–20  V vents 1–20, 1–23, 1–25 volume buttons 1–9  W Windows applications key 1–11                                                                                                    |
| scrolling regions, TouchPad 1-6 Secure Digital (SD) Memory Card 1-13 security cable slot 1-15, 1-16 serial number, computer 1-29 serial port 1-17 service tag 1-29 slots Digital Media 1-13 ExpressCard 1-19                                                          | USB ports, identifying 1–17, 1–20  V vents 1–20, 1–23, 1–25 volume buttons 1–9  W Windows applications key 1–11 Windows logo key 1–11                                                                                     |
| scrolling regions, TouchPad 1-6 Secure Digital (SD) Memory Card 1-13 security cable slot 1-15, 1-16 serial number, computer 1-29 serial port 1-17 service tag 1-29 slots Digital Media 1-13 ExpressCard 1-19 memory 1-22, 1-24                                        | USB ports, identifying 1–17, 1–20  V vents 1–20, 1–23, 1–25 volume buttons 1–9  W Windows applications key 1–11 Windows logo key 1–11 wireless antennae 1–26, 1–27                                                        |
| scrolling regions, TouchPad 1-6 Secure Digital (SD) Memory Card 1-13 security cable slot 1-15, 1-16 serial number, computer 1-29 serial port 1-17 service tag 1-29 slots Digital Media 1-13 ExpressCard 1-19 memory 1-22, 1-24 PC Card 1-20                           | USB ports, identifying 1–17, 1–20  V vents 1–20, 1–23, 1–25 volume buttons 1–9  W Windows applications key 1–11 Windows logo key 1–11 wireless antennae 1–26, 1–27 wireless button 1–9, 1–10                              |
| scrolling regions, TouchPad 1-6 Secure Digital (SD) Memory Card 1-13 security cable slot 1-15, 1-16 serial number, computer 1-29 serial port 1-17 service tag 1-29 slots Digital Media 1-13 ExpressCard 1-19 memory 1-22, 1-24 PC Card 1-20 security cable 1-15, 1-16 | USB ports, identifying 1–17, 1–20  V vents 1–20, 1–23, 1–25 volume buttons 1–9  W Windows applications key 1–11 Windows logo key 1–11 wireless antennae 1–26, 1–27 wireless button 1–9, 1–10 wireless certification label |
| scrolling regions, TouchPad 1-6 Secure Digital (SD) Memory Card 1-13 security cable slot 1-15, 1-16 serial number, computer 1-29 serial port 1-17 service tag 1-29 slots Digital Media 1-13 ExpressCard 1-19 memory 1-22, 1-24 PC Card 1-20                           | USB ports, identifying 1–17, 1–20  V vents 1–20, 1–23, 1–25 volume buttons 1–9  W Windows applications key 1–11 Windows logo key 1–11 wireless antennae 1–26, 1–27 wireless button 1–9, 1–10                              |

wireless light 1–3, 1–4 WLAN label 1–30 WWAN label 1–30

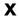

xD-Picture Card 1-13

Notebook Tour Index-5

DRAFT Revised: 11/9/05 File: 404161-001IX.fm PN: HP-404161-001

PN: HP-404161-00

Index

DRAFT Revised: 9/30/05 File: Notice-Back.fm PN: HP-404161-001

© Copyright 2006 Hewlett-Packard Development Company, L.P.

Microsoft and Windows are U.S. registered trademarks of Microsoft Corporation. SD Logo is a trademark of its proprietor. Bluetooth is a trademark owned by its proprietor and used by Hewlett-Packard Company under license.

The information contained herein is subject to change without notice. The only warranties for HP products and services are set forth in the express warranty statements accompanying such products and services. Nothing herein should be construed as constituting an additional warranty. HP shall not be liable for technical or editorial errors or omissions contained herein.

Notebook Tour First Edition March 2006 Document Part Number: 404161-001 DRAFT Revised: 9/30/05 File: Notice-Back.fm PN: HP-404161-001